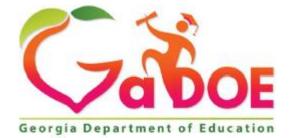

Richard Woods, Georgia's School Superintendent "Educating Georgia's Future"

# **Georgia Department of Education**

Division of FY 2020 Assessment Rescore Request User Guide

# Table of Contents

| Assessment Rescore Request                      | 3    |
|-------------------------------------------------|------|
| Organization and Application User Role Mappings | 3    |
| Accessing the Assessment Rescore Request Form   | 4    |
| View Historical Data Prior to 2020              | . 18 |
| Download User Guide                             | . 19 |

### Assessment Rescore Request

An Assessment Rescore Request provides documentation and rationale from a school system or charter requesting a review and rescore of a previously reported assessment.

Rescores may be requested by System Test Coordinators for the Georgia Milestones and the Georgia Alternate Assessment (GAA 2.0) programs. These are reviewed by the Assessment Administration division and if approved forwarded to the respective program contractor for attention. Fees do apply unless a student's score changes as a result of the retest request.

# Organization and Application User Role Mappings

Based on the user's organization role determines the application role permission, as depicted in the table below.

|                                             |             | Application Roles |        |         |        |           |  |  |  |
|---------------------------------------------|-------------|-------------------|--------|---------|--------|-----------|--|--|--|
| Organization<br>Roles                       | Create/Edit | Delete            | Submit | Approve | Reject | View only |  |  |  |
| Administrator<br>(Division)                 |             |                   |        | 1       | 1      |           |  |  |  |
| Assessment<br>Director<br>(District)        | ~           | ✓                 | 1      |         |        |           |  |  |  |
| Charter School<br>Administrator<br>(School) | 4           | ~                 | ~      |         |        |           |  |  |  |
| Help Desk                                   |             |                   |        |         |        | ✓         |  |  |  |

### Application Roles defined...

- Administrator has role as approver, which can approve, reject, and can see all forms submitted. User can print form and download the attachment(s).
- Assessment Director has role as editor, which can create, submit, save, print, and delete a form. Once form is submitted, Editor can change status of form to in-process before Approver approves it.
- Charter School Administrator has role as editor, which can create, submit, save, print, and delete a form. Once form is submitted, Editor can change status of form to in-process before Approver approves it.

• **Help Desk** has view only rights and can see all forms submitted under the Assessment Rescore Request application. User can print form and download the attachment(s).

#### Note:

#### In-process / Delete Status:

- Assessment Director (District), Charter School Administrator (School) can delete a form if it is still in-process.
- If form is in delete status, Assessment Director (District), Charter School Administrator (School) can reset form to in-process.

#### **Approve / Reject Status:**

- Administrator (Division) approves or rejects the form.
- If the form is rejected, then Assessment Director (District), Charter School Administrator (School) can set form back to in-process.

### Accessing the Assessment Rescore Request Form

Perform the following steps to access the Assessment Rescore Request form.

1. Log on to the Georgia Department of Education (GaDOE) portal system with your **Username** and **Password**, and then click **Login**.

|                                                                  | MyGaDOE                                                                                                    |
|------------------------------------------------------------------|----------------------------------------------------------------------------------------------------|
| ,                                                                | Please Log In<br>Username: DistrictDunDD1_test@DD<br>Password: Iferation Information Systems<br>Information Systems<br> |
| <u>Terms of Use</u>   <u>Site Requirements</u>   <u>Feedback</u> |                                                                                                    |

2. Click the Assessment Forms fly-out button and select **Assessment Rescore Request** from the list of forms. If user has access to more than one Assessment Form, then the Assessment Forms menu item is visible.

| <b>/</b> <>                     | Search Districts                     | 0-9 A B                 | C D                | E F       | G H           | І Ј К        | L  | M N O        | р  | Q | R S | т  | u v             | w            | x                      | Y Z           |
|---------------------------------|--------------------------------------|-------------------------|--------------------|-----------|---------------|--------------|----|--------------|----|---|-----|----|-----------------|--------------|------------------------|---------------|
| Zabor                           |                                      |                         |                    |           |               |              |    |              |    |   |     |    | We              | come to      | MyGo                   | DOE           |
| Georgia Department of Education | You have (0) new m                   | essages.                |                    |           |               |              |    |              |    |   |     |    |                 | <u>Help</u>  | <u>Desk   Online [</u> | locumentation |
| 🍅 Site Navigation               |                                      |                         |                    |           |               |              |    |              |    |   |     |    |                 |              | _                      |               |
| Home                            | Surveys                              |                         |                    |           |               | options      | -  | 🖕 My Favorit | es |   |     |    |                 |              | 0                      | ptions   🖻    |
| Logout                          | New (2)                              | Saved (0)               | Submitt            | ted (0)   | Approved (0)  | Reports      |    | No Favorites |    |   |     |    |                 |              |                        |               |
| 🕌 Dundee County                 | New surveys                          |                         |                    |           |               |              |    |              |    |   |     |    |                 |              |                        | ♦ <u>More</u> |
| View Documents                  | Ag_ FY17 Georgia                     | Alternate Assessment    | Survey - (Dundee ( | County)   |               |              |    |              |    |   |     |    |                 |              |                        |               |
| Message Center                  | Ag FY18 GAA Par                      | ticipation Survey - (Du | indee County)      |           |               |              |    |              |    |   |     |    |                 |              |                        |               |
|                                 | Testing Irregularity<br>Form         |                         |                    |           |               | ◆ <u>M</u> c | re |              |    |   |     |    |                 |              |                        |               |
| L DD1_test DistrictDun          | Superintendent Test<br>Certification |                         |                    |           |               |              |    |              |    |   |     |    |                 |              |                        |               |
| Assessment Telescophics         | Rescore Request                      | Click                   | (the Asse          | ssment Fo | orms fly-out, | ,            |    |              |    |   |     |    |                 |              |                        |               |
| Add to Favorites                | Rescore Request                      |                         | then select        |           |               |              |    |              |    |   |     |    |                 |              |                        |               |
| Help Desk                       |                                      |                         |                    | I RESCUIE | Request       |              |    |              |    |   |     |    |                 |              |                        |               |
|                                 |                                      | _                       |                    |           |               | -            |    |              |    |   |     |    |                 |              |                        |               |
| Hide Navigation 🐗               |                                      |                         |                    |           |               |              |    |              |    |   |     |    |                 |              |                        |               |
| Privacy Policy   Terms          | of Use   Site Requirem               | ents   <u>Feedback</u>  |                    |           |               |              |    |              |    |   |     | Co | pyright © 2005- | 2009 Georgia | Department             | of Education  |
|                                 |                                      |                         |                    |           |               |              |    |              |    |   |     |    |                 |              |                        |               |

- **Note:** If user has only one Assessment Form assigned, then user will not see that Assessment Forms fly-out link, but the assigned Assessment Form link.
- 3. The home summary page for Assessment Rescore Request.

| P <>                                    | Search Districts | 0-9 A B           | C D           | E F           | G H I | I J K L | M N          | O P            | Q R S           | T U       | v w         | x y z                           |
|-----------------------------------------|------------------|-------------------|---------------|---------------|-------|---------|--------------|----------------|-----------------|-----------|-------------|---------------------------------|
| Zabor                                   |                  |                   |               |               |       |         |              |                |                 |           | Welcome     | • MyGaDOE                       |
| Georgia Department of Education         | You have (0) new | messages.         |               |               |       |         |              |                |                 |           | Н           | elp Desk   Online Documentation |
| 🍎 Site Navigation                       | Assessment Re    | score Request     |               |               |       |         |              |                |                 |           |             |                                 |
| Home<br>Logout                          |                  |                   |               |               |       |         |              |                |                 |           | View His    | torical Data Prior to 2020      |
|                                         | Add New For      | m 🔓 Print Clear   | Filters 🔄 Exp | port to Excel |       |         | Current Asse | essment Cycle: | all 2019        | - Exclude | eleted: 🖌 🚺 | Download User Guide             |
| Dundee County<br>View Documents         | ID 🐨 🖊           | ssessment Cycle 😇 |               | System        | Ŧ     | School  | Ŧ            | Assessment     | 😇 🛛 Test Date 😇 | Grade \Xi | Status      | 😇 Last Modified 😇               |
| view Documents                          |                  |                   |               |               |       |         |              |                |                 |           |             | No items to display             |
| L DD1_test DistrictDun                  |                  |                   |               |               |       |         |              |                |                 |           |             |                                 |
| Account Information<br>Add to Favorites |                  |                   |               |               |       |         |              |                |                 |           |             |                                 |
| Help Desk                               |                  |                   |               |               |       |         |              |                |                 |           |             |                                 |
| Hide Navigation <b>4</b>                |                  |                   |               |               |       |         |              |                |                 |           |             |                                 |
|                                         |                  |                   |               |               |       |         |              |                |                 |           |             |                                 |
|                                         |                  |                   |               |               |       |         |              |                |                 |           |             |                                 |
|                                         |                  |                   |               |               |       |         |              |                |                 |           |             |                                 |
|                                         |                  |                   |               |               |       |         |              |                |                 |           |             |                                 |
|                                         |                  |                   |               |               |       |         |              |                |                 |           |             |                                 |
|                                         |                  |                   |               |               |       |         |              |                |                 |           |             |                                 |
|                                         |                  |                   |               |               |       |         |              |                |                 |           |             |                                 |
|                                         |                  |                   |               |               |       |         |              |                |                 |           |             |                                 |
|                                         |                  |                   |               |               |       |         |              |                |                 |           |             |                                 |
|                                         |                  |                   |               |               |       |         |              |                |                 |           |             |                                 |

Copyright © 2005-2009 Georgia Department of Education

**Note**: The **Content Area** and **Students Effected** columns are removed from Summary Page.

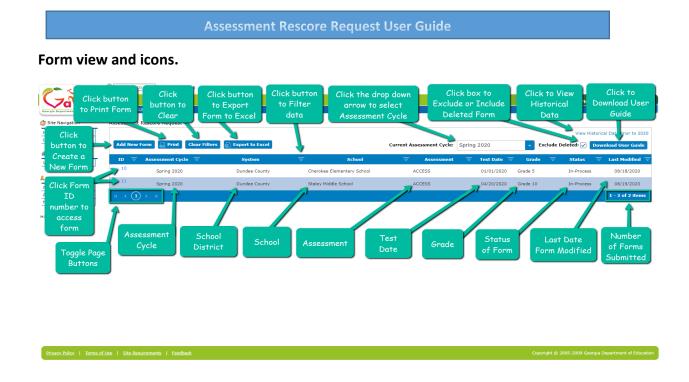

4. Click Add New Form button to create a new form for Assessment Rescore Request.

| Search Distri                 | cts 0-9 A B C              | DEF G                | н т эк с                   | M N O P                   | Q R S             | T U V          | w x y come to MyGaDO              |
|-------------------------------|----------------------------|----------------------|----------------------------|---------------------------|-------------------|----------------|-----------------------------------|
| orgia Department of Education | )) new messages.           |                      |                            |                           |                   | Wei            | Help Desk   Online Documentati    |
| Site Navigation Assessment    | t Rescore Request          |                      |                            |                           |                   |                |                                   |
| me                            |                            |                      |                            |                           |                   |                | View Historical Data Prior to 202 |
| gout Add New                  | / Form 📄 Print Clear Filte | rs 🛐 Export to Excel |                            | Current Assessment Cycle: | Spring 2020       | Exclude Delete | d: 🖌 Download User Guide          |
| Dundee County                 | Assessment Cycle =         | System               |                            | Assessment                | \Xi Test Date \Xi | Grade \Xi S    | tatus \Xi Last Modified 🗄         |
| ew Documents 10               | Spring 2020                | Dundee County        | Cherokee Elementary School | ACCESS                    | 01/01/2020        |                | -Process 08/18/2020               |
| D1_test DistrictDun           | Spring 2020                | Dundee County        | Cherokee Elementary School | ACCESS                    | 01/01/2020        | Grade 5 In     | Process 08/18/2020                |
| count Information             | Spring 2020                | Dundee County        | Staley Middle School       | ACCESS                    | 04/20/2020        | Grade 10 In    | -Process 08/19/2020               |
|                               | ) 🕨 м                      |                      |                            |                           |                   |                | 1 - 2 of 2 items                  |
| elp Desk                      |                            |                      |                            |                           |                   |                |                                   |
| e Navigation 🐗                |                            |                      |                            |                           |                   |                |                                   |

5. Under the General Information section, click the down arrow or in the field to select an **Assessment Cycle**.

**Note**: All required fields are denoted by a red asterisk.

| <b>~</b> <>                             | Search Districts 0-9 A B C                | DEFGHIJ                     | K L M                       | I N O                 | P Q | R              | S T           | U V            | w                | x                 | y z           |
|-----------------------------------------|-------------------------------------------|-----------------------------|-----------------------------|-----------------------|-----|----------------|---------------|----------------|------------------|-------------------|---------------|
| Zabor                                   |                                           |                             |                             |                       |     |                |               | v              | elcome to        | MyG               | DOE           |
| Georgia Department of Education         | You have (0) new messages.                |                             |                             |                       |     |                |               |                | Hel              | p Desk   Online D | Documentation |
| Ote Navigation                          | Assessment Rescore Request                |                             |                             |                       |     |                |               |                |                  |                   |               |
| Home<br>Logout                          | Go back to Forms List Print               | Save                        |                             |                       |     |                |               |                |                  |                   |               |
| Dundee County                           | ASSESSMENT RESCORE REQUEST HISTOR         | r                           |                             |                       |     |                |               |                |                  |                   | -             |
| View Documents                          | GENERAL INFORMATION                       |                             |                             |                       |     |                |               |                |                  |                   | -             |
| & DD1_test DistrictDun                  | ASSESSMENT CYCLE *                        | ASSESSMENT *                |                             | CONTENT AREA *        |     |                |               |                |                  |                   | ×             |
| Account Information<br>Add to Favorites |                                           | -                           | -                           | Choose one or more    |     | the left and t | then click or | n the >> arrow | s to select. Cli | ck on the <<      | arrows to     |
| Help Desk                               | Fall 2020                                 | SCHOOL *                    | SCHOOL *                    | deselect a Content Ar | 23. | • >>           | - 1           |                |                  | •                 |               |
| · •                                     | Summer 2020<br>Spring 2020<br>Winter 2019 | NUMBER OF STUDENTS AFFECTED | NUMBER OF STUDENTS AFFECTED |                       |     | >              | - 1           |                |                  |                   |               |
|                                         | Fall 2019                                 | 0                           |                             |                       |     | ~              | :             |                |                  | *                 |               |
|                                         | ASSESSMENT RESCORE REQUEST DETAIL         |                             |                             |                       |     |                |               |                |                  |                   | -             |
|                                         | STUDENT INFORMATION                       |                             |                             |                       |     |                |               |                |                  |                   | -             |
|                                         | SUPPORTING DOCUMENTATION                  |                             |                             |                       |     |                |               |                |                  |                   | -             |
|                                         | Go back to Forms List Print               | Save                        |                             |                       |     |                |               |                |                  |                   |               |

6. Under the General Information section, click the down arrow or in the field to select a **System**. By default, only user logged in school district will be listed.

|                                         | Search Districts 0-9 A B C D       | E F G H I J K I             | LMNOPQRSTUVWXY                                                                                                 | z       |
|-----------------------------------------|------------------------------------|-----------------------------|----------------------------------------------------------------------------------------------------|---------|
| <b>Vaboe</b>                            |                                    |                             | Welcome to MyGaD                                                                                               |         |
| Georgia Department of Education         | You have (0) new messages.         |                             | Help Desk   Online Documer                                                                                     | itation |
| 🂣 Site Navigation                       | Assessment Rescore Request         |                             |                                                                                                    |         |
| Home<br>Logout                          | Go back to Forms List Print Save   |                             |                                                                                                    |         |
| a Dundee County                         | ASSESSMENT RESCORE REQUEST HISTORY |                             |                                                                                                    | -       |
| View Documents                          | GENERAL INFORMATION                |                             |                                                                                                    | -       |
| & DD1_test DistrictDun                  | ASSESSMENT CYCLE *                 | ASSESSMENT *                | CONTENT AREA *                                                                                                 | •       |
| Account Information<br>Add to Favorites | Fall 2020 🗸                        |                             | Choose one or more Content Areas on the left and then click on the >> arrows to select. Click on the << arrows | ; to    |
| Add to Favorites<br>Help Desk           | SYSTEM *                           | SCHOOL *                    | deselect a Content Area.                                                                                       |         |
| Hide Navigation 🜗                       | <b>•</b>                           |                             |                                                                                                    |         |
|                                         |                                    | NUMBER OF STUDENTS AFFECTED | <                                                                                                    |         |
|                                         | Dundee County<br>เตรา มารถาดเวลา   | 0                           | v <<                                                                                                    |         |
|                                         | ASSESSMENT RESCORE REQUEST DETAIL  |                             |                                                                                                    | -       |
|                                         | STUDENT INFORMATION                |                             |                                                                                                    | -       |
|                                         | SUPPORTING DOCUMENTATION           |                             |                                                                                                    | -       |
|                                         | Go back to Forms List Print Save   |                             |                                                                                                    |         |

7. Under the General Information section, click the down arrow or in the field to select an **Assessment**.

|                                         | Search Districts 0-9 A B C                                    | DEFGHI                                                            | J K L | M N O                | P Q  | R S              | т              |                | w             | x                     | y z          |
|-----------------------------------------|---------------------------------------------------------------|-------------------------------------------------------------------|-------|----------------------|------|------------------|----------------|----------------|---------------|-----------------------|--------------|
|                                         |                                                               |                                                                   |       |                      |      |                  |                | Welc           |               |                       |              |
| Georgia Department of Education         | You have (0) new messages.                                    |                                                                   |       |                      |      |                  |                |                | <u>Help C</u> | esk   <u>Online D</u> | ocumentation |
| Site Navigation                         | Assessment Rescore Request                                    |                                                                   |       |                      |      |                  |                |                |               |                       |              |
| Home<br>Logout                          | Go back to Forms List Print                                   | Save                                                              |       |                      |      |                  |                |                |               |                       |              |
| a Dundee County                         | ASSESSMENT RESCORE REQUEST HISTORY                            |                                                                   |       |                      |      |                  |                |                |               |                       | -            |
| View Documents                          | GENERAL INFORMATION                                           |                                                                   |       |                      |      |                  |                |                |               |                       | <b>^</b>     |
| & DD1_test DistrictDun                  | ASSESSMENT CYCLE *                                            | ASSESSMENT *                                                      |       | CONTENT AREA *       |      |                  |                |                |               |                       | ·            |
| Account Information<br>Add to Favorites | Fall 2020                                                     | <b>•</b>                                                          | Ē     | Choose one or more   |      | the left and the | n click on the | >> arrows to s | elect. Click  | on the << a           | arrows to    |
| Help Desk                               | SYSTEM *                                                      | ACCESS                                                            |       | deselect a Content A | rea. | >>               |                |                |               | *                     |              |
| - <b>v</b> -                            | Dundee County  SYSTEM TEST COORDINATOR * DD1_test DistrictDun | Alternate ACCESS<br>GA Milestones EOC<br>GA Milestones EOG<br>GAA |       |                      | Ţ    | ><br><<br><<     |                |                |               | Ŧ                     |              |
|                                         | ASSESSMENT RESCORE REQUEST DETAIL                             |                                                                   |       |                      |      |                  |                |                |               |                       | -            |
|                                         | STUDENT INFORMATION                                           |                                                                   |       |                      |      |                  |                |                |               |                       | -            |
|                                         | SUPPORTING DOCUMENTATION                                      |                                                                   |       |                      |      |                  |                |                |               |                       | -            |
|                                         | Go back to Forms List Print                                   | Save                                                              |       |                      |      |                  |                |                |               |                       |              |

8. Under the General Information section, click the down arrow or in the field to select a **School**.

| <b>~</b> <>                     | Search Districts 0-9 A B C D       | EFGHIJK                    | L M N O P Q R S T U V W X Y Z                                                                                     |
|---------------------------------|------------------------------------|----------------------------|----------------------------------------------------------------------------------------------------|
| Zabor                           |                                    |                            | Welcome to MyGaDOE                                                                                                |
| Georgia Department of Education | You have (9) new messages.         |                            | Help Desk   Online Documentation                                                                                  |
| or Site Navigation              | Assessment Rescore Request         |                            |                                                                                                    |
| Home<br>Logout                  | Go back to Forms List Print Sa     | ve                         |                                                                                                    |
| Dundee County                   | ASSESSMENT RESCORE REQUEST HISTORY |                            | •                                                                                                    |
| View Documents                  | GENERAL INFORMATION                |                            | ▲                                                                                                    |
| & DD1_test DistrictDun          | ASSESSMENT CYCLE *                 | ASSESSMENT *               | CONTENT AREA *                                                                                                    |
| Account Information             | Fall 2020                          | Alternate ACCESS           | Choose one or more Content Areas on the left and then click on the >> arrows to select. Click on the << arrows to |
| Add to Favorites<br>Help Desk   | SYSTEM *                           | SCHOOL *                   | deselect a Content Area.<br>Alternate ACCESS Listening  >>                                                        |
| Hide Navigation 🐗               | Dundee County                      | <b>~</b>                   | <ul> <li>Alternate ACCESS Speaking</li> <li>&gt;</li> </ul>                                                       |
|                                 | SYSTEM TEST COORDINATOR *          | Cherokee Elementary School | Alternate ACCESS Writing <                                                                                        |
|                                 | DD1_test DistrictDun               | Staley Middle School       | v << v                                                                                                    |
|                                 | ASSESSMENT RESCORE REQUEST DETAIL  |                            | •                                                                                                    |
|                                 | STUDENT INFORMATION                |                            | · · · · · · · · · · · · · · · · · · ·                                                                             |
|                                 | SUPPORTING DOCUMENTATION           |                            | •                                                                                                    |
|                                 | Go back to Forms List Print Sa     | ve                         |                                                                                                    |

 Under the General Information section, choose one or more Content Areas on the left and then click the > arrow to select a single content, or click >> arrows to select multiple contents.

**Note:** Click the < arrow to deselect a single content or click << arrows to deselect multiple contents from the Content Area.

| Site Navigation     Home     Logout     Undee County     View Documents             | Search Opprices     0-9     A     B     C     D      Construction     Construction | _                                                                                         | L M N O P Q R S T U V W X V Z<br>Welcome to MyGaDOE<br>Heb Device Ordine Documentation                                                                                                    |
|-------------------------------------------------------------------------------------|----------------------------------------------------------------------------------------------------|-------------------------------------------------------------------------------------------|----------------------------------------------------------------------------------------------------|
| DD1_test DistrictDun Account Information Add to Pavorites Help Desk Hide Navigation | ASSESSMENT CYCLE * Fall 2020 SYSTEM * Dundee County SYSTEM TEST COORDINATOR * DD1_test DistrictDun ASSESSMENT RESCORE REQUEST DETAIL                                                                                                    | ASSESSMENT * Alternate ACCESS SCHOOL * Staley Middle School NUMBER OF STUDENTS AFFECTED 0 | CONTENT AREA * Choose one or more Content Areas on the left and then click on the >> arrows to select. Click on the << arrows to deselect a Content Area. Alternate ACCESS Seaking Alternate ACCESS Seaking Alternate ACCESS Writing C C C C C C C C C C C C C C C C C C C |

10. Under the General Information section, by default the **System Test Coordinator** field is automatic populated with the name of the sign-in user.

|                                      | Search Districts 0-9 A B C         | DEFGHIJK                      | L M N O P Q R S T U V W X Y Z<br>Welcome to MyGaDOE<br>Http://www.sature                                                                                          |
|--------------------------------------|------------------------------------|-------------------------------|----------------------------------------------------------------------------------------------------|
| Site Navigation                      | Assessment Rescore Request         | Save                          |                                                                                                    |
| Logout                               | ASSESSMENT RESCORE REQUEST HISTORY | 5944                          | •                                                                                                    |
| View Documents                       | GENERAL INFORMATION                |                               |                                                                                                    |
| Account Information Add to Favorites | ASSESSMENT CYCLE *<br>Fall 2020    | ASSESSMENT * Alternate ACCESS | CONTENT AREA *     Choose one or more Content Areas on the left and then click on the >> arrows to select. Click on the << arrows to     deselect a Content Area. |
| Help Desk                            | SYSTEM *                           | SCHOOL *                      | Alternate ACCESS Listening Alternate ACCESS Reading Alternate ACCESS Speaking Alternate ACCESS Writing                                                            |
| Hide Navigation 🜗                    | Dundee County                      | ▼ Staley Middle School        |                                                                                                    |
| -                                    | SYSTEM TEST COORDINATOR *          | NUMBER OF STUDENTS AFFECTED   |                                                                                                    |
|                                      | ASSESSMENT RESCORE REQUEST DETAIL  |                               | Ŧ                                                                                                    |

11. Under the General Information section, **Number of Students Affected** field by default is set to 0. The value will automatically update once student information is added.

| <b>~</b> <>                             | Search Districts 0-9 A B C         | DEFGHIJI                                 | K L | M N O P                                               | Q              | R S            | т            | u v             | w               | x                      | y z         |
|-----------------------------------------|------------------------------------|------------------------------------------|-----|-------------------------------------------------------|----------------|----------------|--------------|-----------------|-----------------|------------------------|-------------|
| ZODOE                                   |                                    |                                          |     |                                                       |                |                |              | We              | lcome to        | MyGc                   | DOE         |
| Georgia Department of Education         | You have (0) new messages.         |                                          |     |                                                       |                |                |              |                 | <u>Help</u>     | <u>Desk   Online D</u> | xumentation |
| O Site Navigation                       | Assessment Rescore Request         |                                          |     |                                                       |                |                |              |                 |                 |                        |             |
| Home<br>Logout                          | Go back to Forms List Print        | Save                                     |     |                                                       |                |                |              |                 |                 |                        |             |
| Dundee County                           | ASSESSMENT RESCORE REQUEST HISTORY |                                          |     |                                                       |                |                |              |                 |                 |                        | •           |
| View Documents                          | GENERAL INFORMATION                |                                          |     |                                                       |                |                |              |                 |                 |                        | -           |
| LDD1_test DistrictDun                   | ASSESSMENT CYCLE *                 | ASSESSMENT *                             |     | CONTENT AREA *                                        |                |                |              |                 |                 |                        | `           |
| Account Information<br>Add to Favorites | Fall 2020                          | Alternate ACCESS                         | -   | Choose one or more Conter<br>deselect a Content Area. | nt Areas on th | e left and the | n click on t | the >> arrows t | o select. Clici | c on the << a          | rrows to    |
| Help Desk                               | SYSTEM *                           | SCHOOL *                                 |     | Alternate ACCESS Listenir<br>Alternate ACCESS Speakir |                | >>             |              | rnate ACCESS    |                 | *                      |             |
| Hide Navigation 🜗                       | Dundee County                      | <ul> <li>Staley Middle School</li> </ul> | -   |                                                       | -              | >              |              |                 | 2               |                        |             |
|                                         | SYSTEM TEST COORDINATOR *          | NUMBER OF STUDENTS AFFECTED              |     |                                                       |                | <              |              |                 |                 |                        |             |
|                                         | DD1_test DistrictDun               |                                          |     |                                                       | w              | <<             |              |                 |                 | ~                      |             |
|                                         | ASSESSMENT RESCORE REQUEST DETAIL  |                                          |     |                                                       |                |                |              |                 |                 |                        | -           |

12. Click on the blue bar or down arrow to expand/collapse the **Assessment Rescore Request Detail** section.

| <b>~</b> <>                             | Search Districts 0-9 A B C         | DEFGHIJ                              | л к с м | I N O P                                                                             | Q R S                    | т               | u v w                                  | x                  | y z           |
|-----------------------------------------|------------------------------------|--------------------------------------|---------|-------------------------------------------------------------------------------------|--------------------------|-----------------|----------------------------------------|--------------------|---------------|
| Zabor                                   |                                    |                                      |         |                                                                                     |                          |                 | Welcome                                | to MyG             | aDOE          |
| Georgia Department of Education         | You have (9) new messages.         |                                      |         |                                                                                     |                          |                 |                                        | Help Desk   Online | Documentation |
| 🍅 Site Navigation                       | Assessment Rescore Request         |                                      |         |                                                                                     |                          |                 |                                        |                    |               |
| Home<br>Logout                          | Go back to Forms List Print        | Save                                 |         |                                                                                     |                          |                 |                                        |                    |               |
| a Dundee County                         | ASSESSMENT RESCORE REQUEST HISTORY |                                      |         |                                                                                     |                          |                 |                                        |                    | -             |
| View Documents                          | GENERAL INFORMATION                |                                      |         |                                                                                     |                          |                 |                                        |                    | -             |
| & DD1_test DistrictDun                  | ASSESSMENT CYCLE *                 | ASSESSMENT *                         |         | CONTENT AREA *                                                                      |                          |                 |                                        |                    | •             |
| Account Information<br>Add to Favorites | Fall 2020                          | <ul> <li>Alternate ACCESS</li> </ul> | -       | Choose one or more Content                                                          | Areas on the left and th | en click on the | >> arrows to select.                   | Click on the <<    | arrows to     |
| Help Desk                               | SYSTEM *                           | SCHOOL *                             |         | deselect a Content Area.<br>Alternate ACCESS Listening<br>Alternate ACCESS Speaking | ^ >>                     |                 | te ACCESS Reading<br>te ACCESS Writing |                    |               |
| Hide Navigation 🐗                       | Dundee County                      | - Staley Middle School               | -       |                                                                                     | >                        |                 |                                        |                    |               |
|                                         | SYSTEM TEST COORDINATOR *          | NUMBER OF STUDENTS AFFECTE           | D       |                                                                                     | <                        |                 |                                        |                    |               |
|                                         | DD1_test DistrictDun               | 0                                    |         |                                                                                     | ~ <<                     |                 |                                        | *                  | 1             |
|                                         | ASSESSMENT RESCORE REQUEST DETAIL  |                                      |         |                                                                                     |                          |                 |                                        |                    | ~             |
|                                         | STUDENT INFORMATION                |                                      |         |                                                                                     |                          |                 |                                        |                    | -             |

13. Under the Assessment Rescore Request Detail section, click the calendar icon to select **Test Date**.

|            | Ven have (0) new messages.        |                             | Welcome to MyGaDOE<br>HelDeki / Johnsbaumentation                              |
|------------|-----------------------------------|-----------------------------|--------------------------------------------------------------------------------|
| Navigation | Assessment Rescore Request        |                             |                                                                                |
|            | SYSTEM *                          | SCHOOL *                    | Alternate ACCESS Listening  Alternate ACCESS Reading  Alternate ACCESS Reading |
|            | Dundee County 🗸                   | Staley Middle School        | Alternate ACCESS Speaking Alternate ACCESS Writing                             |
| J          | SYSTEM TEST COORDINATOR *         | NUMBER OF STUDENTS AFFECTED | <                                                                              |
|            | DD1_test DistrictDun              | 0                           | ~ <<                                                                           |
| -          | ASSESSMENT RESCORE REQUEST DETAIL |                             | •                                                                              |
|            | TEST DATE *                       | GRADE *                     |                                                                                |
|            | 8/20/2020                         | -                           |                                                                                |
|            | AUGUST 2020                       |                             |                                                                                |
|            | SU MO TU WE TH FR SA              | REQUESTOR'S POSITION        |                                                                                |
|            | 26 27 28 29 30 31 1               |                             |                                                                                |
|            | 2 3 4 5 6 7 8                     |                             |                                                                                |
|            | 9 10 11 12 13 14 15               |                             | REMIT AND SHIP TO                                                              |
|            | 16 17 18 19 20 21 22              |                             |                                                                                |
|            | 23 24 25 26 27 28 29              |                             |                                                                                |
|            | 30 31 1 2 3 4 5                   |                             |                                                                                |
|            | THURSDAY, AUGUST 20, 2020         | li                          |                                                                                |

14. Under the Assessment Rescore Request Detail section, click the down arrow or inside the field to select a **Grade**.

|                                         | Search Districts 0-9 A B C D      | Е F G H I J K               | L M N O P Q R S T U V W X Y Z                                                                          |
|-----------------------------------------|-----------------------------------|-----------------------------|----------------------------------------------------------------------------------------------------|
|                                         | You have (9) new messages.        |                             | Welcome to MyGaDOE<br>Helcome 1 Online Desumentation                                                   |
| Site Navigation                         | Assessment Rescore Request        |                             |                                                                                                    |
| Home                                    | SYSTEM *                          | SCHOOL *                    | Alternate ACCESS Listening Alternate ACCESS Reading Alternate ACCESS Speaking Alternate ACCESS Writing |
| Logout                                  | Dundee County                     | Staley Middle School        | Alternate Access speaking     >                                                                        |
| Undee County<br>View Documents          | SYSTEM TEST COORDINATOR *         | NUMBER OF STUDENTS AFFECTED | <                                                                                                    |
| & DD1_test DistrictDun                  | DD1_test DistrictDun              | 0                           | v <<                                                                                                   |
| Account Information<br>Add to Favorites | ASSESSMENT RESCORE REQUEST DETAIL |                             | •                                                                                                    |
| Help Desk                               | TEST DATE *                       | GRADE *                     |                                                                                                    |
| Hide Navigation 🐗                       | 4/6/2020                          |                             |                                                                                                    |
|                                         | REQUESTOR *                       | Grade 3<br>Grade 4          | -                                                                                                    |
|                                         |                                   | Grade 4<br>Grade 5          |                                                                                                    |
|                                         | RATIONALE FOR RESCORE *           | Grade 6                     | REMIT AND SHIP TO                                                                                      |
|                                         |                                   | Grade 7<br>Grade 8          |                                                                                                    |
|                                         |                                   | Grade 9                     | •                                                                                                    |
|                                         |                                   |                             |                                                                                                    |
|                                         |                                   | 10                          |                                                                                                    |

15. Under the Assessment Rescore Request Detail section, click in the field to enter the **Requestor**.

| <b>~</b> <>                                                         | Search Districts 0-9 A B C                     | DE       | FG               | н і і        | л к | L | м                                                                                                    | N          | 0 Р                                            | Q | R | s  | т | U | v                            | w         | х ү          | z         |
|---------------------------------------------------------------------|------------------------------------------------|----------|------------------|--------------|-----|---|----------------------------------------------------------------------------------------------------|------------|------------------------------------------------|---|---|----|---|---|------------------------------|-----------|--------------|-----------|
| Zabor                                                               |                                                |          |                  |              |     |   |                                                                                                    |            |                                                |   |   |    |   |   | Welcom                       | e to M    | yGaĽ         | DOE       |
| Georgia Department of Education                                     | You have (0) new messages.                     |          |                  |              |     |   |                                                                                                    |            |                                                |   |   |    |   |   |                              | Help Desk | Online Docur | mentation |
| 🍅 Site Navigation                                                   | Assessment Rescore Request                     |          |                  |              |     |   |                                                                                                    |            |                                                |   |   |    |   |   |                              |           |              |           |
| Home                                                                | Fall 2020                                      | - Alti   | ernate ACCESS    |              |     | - | Choose one or more Content Areas on the left and then click on the >> arrows to select. Click on the << arrows<br>to deselect a Content Area. |            |                                                |   |   |    |   |   |                              |           | vs 📩         |           |
| Logout                                                              | SYSTEM *                                       | SCH      | 00L *            |              |     |   | Alte                                                                                                    | ernate ACC | content Area.<br>CESS Listenir<br>CESS Speakii |   |   | >> |   |   | CESS Reading<br>CESS Writing |           |              |           |
| View Documents                                                      | Dundee County                                  | - Sta    | ey Middle School | l.           |     | - |                                                                                                    |            |                                                |   |   | >  |   |   |                              |           |              |           |
| DD1_test DistrictDun Account Information Add to Favorites Help Desk | SYSTEM TEST COORDINATOR * DD1_test DistrictDun | NUI<br>0 | IBER OF STUDE    | NTS AFFECTED | D   |   |                                                                                                    |            |                                                | Ţ |   | <  |   |   |                              | Ŧ         |              |           |
| Theip beak                                                          | ASSESSMENT RESCORE REQUEST DETAIL              |          |                  |              |     |   |                                                                                                    |            |                                                |   |   |    |   |   |                              |           |              |           |
| Hide Navigation 🐗                                                   | ****                                           |          | *                |              |     |   |                                                                                                    |            |                                                |   |   |    |   |   |                              |           |              |           |
|                                                                     | TEST DATE *                                    |          | DE *             |              |     |   |                                                                                                    |            |                                                |   |   |    |   |   |                              |           |              |           |
|                                                                     | 4/6/2020                                       | Gra      | de 9             |              |     | * |                                                                                                    |            |                                                |   |   |    |   |   |                              |           |              |           |
|                                                                     | REQUESTOR *                                    | REC      | UESTOR'S POSIT   | ΓΙΟΝ         |     |   |                                                                                                    |            |                                                |   |   |    |   |   |                              |           |              |           |
|                                                                     |                                                |          |                  |              |     |   |                                                                                                    |            |                                                |   |   |    |   |   |                              |           |              |           |

16. Under the Assessment Rescore Request Detail section, click in the field to enter the **Requestor's Position**. *This is not a required field*.

| ***                                                                   | Search Districts 0-9 A B C        | DEFG NIJK                   |                                                                                                    |
|-----------------------------------------------------------------------|-----------------------------------|-----------------------------|----------------------------------------------------------------------------------------------------|
|                                                                       |                                   |                             | Welcome to MyGaDOE                                                                                             |
| Georgia Department of Education                                       | You have (0) new messages.        |                             | Help Desk   Online Documentation                                                                               |
| 🂣 Site Navigation                                                     | Assessment Rescore Request        |                             |                                                                                                    |
| Home                                                                  | Fall 2020                         | - Alternate ACCESS          | Choose one or more Content Areas on the left and then click on the >> arrows to select. Click on the << arrows |
| Logout                                                                |                                   |                             | to deselect a Content Area.                                                                                    |
| 🕌 Dundee County                                                       | SYSTEM *                          | SCHOOL *                    | Alternate ACCESS Listening  Alternate ACCESS Speaking  Alternate ACCESS Speaking  Alternate ACCESS Writing     |
| View Documents                                                        | Dundee County                     | Staley Middle School        | > > >                                                                                                    |
| & DD1_test DistrictDun Account Information Add to Favorites Help Desk | SYSTEM TEST COORDINATOR *         | NUMBER OF STUDENTS AFFECTED |                                                                                                    |
| Theip beak                                                            | ASSESSMENT RESCORE REQUEST DETAIL |                             | •                                                                                                    |
| Hide Navigation 🐗                                                     |                                   |                             |                                                                                                    |
|                                                                       | TEST DATE *                       | GRADE *                     |                                                                                                    |
|                                                                       | 4/6/2020                          | Grade 9                     |                                                                                                    |
|                                                                       | REQUESTOR *<br>Tester_P           | REQUESTOR'S POSITION        |                                                                                                    |

17. Under the Assessment Rescore Request Detail section, click in the field to enter the **Rationale for rescore**.

| avigation As                  | sessment Rescore Request                |                                                   |                                                                                                    |
|-------------------------------|-----------------------------------------|---------------------------------------------------|----------------------------------------------------------------------------------------------------|
|                               | Fall 2020                               | Alternate ACCESS                                  | Choose one or more Content Areas on the left and then click on the >> arrows to select. Click on the << arrow to deselect a Content Area.                                  |
| e County                      | SYSTEM *                                | SCHOOL *                                          | Alternate ACCESS Listening         >>         Alternate ACCESS Reading         ^           Alternate ACCESS Speaking         >>         Alternate ACCESS Writing         ^ |
| est DistrictDun               | Dundee County SYSTEM TEST COORDINATOR * | Staley Middle School  NUMBER OF STUDENTS AFFECTED |                                                                                                    |
| Information<br>avorites<br>sk | DD1_test DistrictDun                    | 0                                                 | • << •                                                                                                    |
| pation 🇌                      | ASSESSMENT RESCORE REQUEST DETAIL       |                                                   |                                                                                                    |
|                               | TEST DATE *                             | GRADE *                                           |                                                                                                    |
|                               | 4/6/2020                                | Grade 9                                           |                                                                                                    |
|                               | REQUESTOR *                             | REQUESTOR'S POSITION                              |                                                                                                    |
|                               | Tester_P                                | Counselor                                         |                                                                                                    |
|                               |                                         |                                                   | REMIT AND SHIP TO                                                                                                    |
|                               | RATIONALE FOR RESCORE *                 |                                                   |                                                                                                    |

18. Under the Assessment Rescore Request Detail section, click in the field to enter the **Remit and Ship To** information. *This is not a required field*.

| Gaboe                                   | Search Districts 0+9 A B C D      | е ғ қ н т з к і             | Welcome to MyGaDOE                                                                                                    |
|-----------------------------------------|-----------------------------------|-----------------------------|----------------------------------------------------------------------------------------------------|
| Georgia Department of Education         | You have (0) new messages.        |                             | Help Desk   Online Documentation                                                                                                    |
| 🂣 Site Navigation                       | Assessment Rescore Request        |                             |                                                                                                    |
| Home<br>Logout                          | Fall 2020                         | Alternate ACCESS            | Choose one or more Content Areas on the left and then click on the >> arrows to select. Click on the << arrows to deselect a Content Area. |
| a Dundee County                         | SYSTEM *                          | SCHOOL *                    | Alternate ACCESS Listening  Alternate ACCESS Speaking  Alternate ACCESS Speaking                                                           |
| View Documents                          | Dundee County                     | Staley Middle School        |                                                                                                    |
| L DD1_test DistrictDun                  | SYSTEM TEST COORDINATOR *         | NUMBER OF STUDENTS AFFECTED | <                                                                                                    |
| Account Information<br>Add to Favorites | DD1_test DistrictDun              | 0                           | v <<                                                                                                    |
| Help Desk                               | ASSESSMENT RESCORE REQUEST DETAIL |                             | •                                                                                                    |
| Hide Navigation 🐗                       |                                   |                             |                                                                                                    |
|                                         | TEST DATE *                       | GRADE *                     | _                                                                                                    |
|                                         | 4/6/2020                          | Grade 9                     |                                                                                                    |
|                                         | REQUESTOR *                       | REQUESTOR'S POSITION        |                                                                                                    |
|                                         | Tester_P                          | Counselor                   |                                                                                                    |
|                                         | RATIONALE FOR RESCORE *           |                             | REMIT AND SHIP TO                                                                                                    |
|                                         | Verifying accuracy of data        |                             |                                                                                                    |

19. Click on the blue bar or down arrow to expand/collapse the **Student Information** section.

| // <>                           | Search Districts 0-9 A B C D      | E F G H I J K L      | M N O P Q R       | S T U V W X Y Z                  |
|---------------------------------|-----------------------------------|----------------------|-------------------|----------------------------------|
|                                 |                                   |                      |                   | Welcome to MyGaDOE               |
| Georgia Department of Education | You have (0) new messages,        |                      |                   | Help Desk   Online Documentation |
| Site Navigation                 | Assessment Rescore Request        |                      |                   | <b>^</b>                         |
| Logout                          | ASSESSMENT RESCORE REQUEST DETAIL |                      |                   | <b>▲</b>                         |
| Dundee County<br>View Documents | <b>TEST DATE</b> *                | GRADE *              |                   |                                  |
| & DD1_test DistrictDun          | 4/0/2020                          | Glade 9              |                   |                                  |
| Account Information             | REQUESTOR *                       | REQUESTOR'S POSITION |                   |                                  |
| Add to Favorites<br>Help Desk   | Tester_P                          | Counselor            |                   |                                  |
| Hide Navigation 🌗               | RATIONALE FOR RESCORE *           |                      | REMIT AND SHIP TO |                                  |
|                                 | Verifying accuracy of data        |                      | Mail to           |                                  |
|                                 |                                   |                      |                   |                                  |
|                                 |                                   |                      |                   |                                  |
|                                 |                                   | ti.                  |                   |                                  |
| _                               | STUDENT INFORMATION               |                      |                   |                                  |
|                                 | SUPPORTING DOCUMENTATION          |                      |                   |                                  |
|                                 |                                   |                      |                   |                                  |
|                                 | Go back to Forms List Print Save  |                      |                   |                                  |

20. Under Student Information section, click in the **Enter Student GTID** field to add a student's GTID, and then click the **Add a Student** button.

| / <>                                    | Search Districts 0-9 A B        | C D E F               | G H I J          | K L                | M N O             | P Q | R S | T U | v     | w x           |                      |
|-----------------------------------------|---------------------------------|-----------------------|------------------|--------------------|-------------------|-----|-----|-----|-------|---------------|----------------------|
|                                         |                                 |                       |                  |                    |                   |     |     |     | Welco |               | GaDO                 |
| Georgia Department of Education         | You have (0) new messages,      |                       |                  |                    |                   |     |     |     |       | Help Desk   9 | Online Documentation |
| Site Navigation                         | Assessment Rescore Request      |                       |                  |                    |                   |     |     |     |       |               |                      |
| Logout                                  | ASSESSMENT RESCORE REQUEST DETA | IL                    |                  |                    |                   |     |     |     |       |               | <b>^</b>             |
| d Dundee County                         | TEST DATE *                     | GRADE                 | *                |                    |                   |     |     |     |       |               |                      |
| View Documents                          | 4/6/2020                        | Grade 9               |                  | -                  |                   |     |     |     |       |               |                      |
| LDD1_test DistrictDun                   |                                 |                       |                  |                    |                   |     |     |     |       |               |                      |
| Account Information<br>Add to Favorites | REQUESTOR *                     |                       | TOR'S POSITION   |                    |                   |     |     |     |       |               |                      |
| Help Desk                               | Tester_P                        | Coun                  | seior            |                    |                   |     |     |     |       |               |                      |
| Hide Navigation 🐗                       | RATIONALE FOR RESCORE *         |                       |                  |                    | REMIT AND SHIP TO |     |     |     |       |               |                      |
|                                         | Verifying accuracy of data      |                       |                  |                    | Mail to           |     |     |     |       |               |                      |
|                                         |                                 |                       |                  |                    |                   |     |     |     |       |               |                      |
|                                         |                                 |                       |                  |                    |                   |     |     |     |       |               |                      |
|                                         |                                 |                       |                  | h                  |                   |     |     |     |       | li            |                      |
|                                         | STUDENT INFORMATION             |                       |                  |                    |                   |     |     |     |       |               | _                    |
|                                         |                                 |                       |                  |                    |                   |     |     |     |       |               |                      |
|                                         | Enter Student GTID Add a Studen | nt OR Add Students fr | om a Roster Down | oad Student Roster | Template File     |     |     |     |       |               |                      |
|                                         | GTID                            | FIRST NAME            |                  | LAST               | NAME              |     |     | GR/ | ADE   |               |                      |

*Note:* To add multiple students at once, click *Add Students from a Roster* button, and select the file of the student roster.

21. After entering the Student GTID number, if the row is highlighted yellow, then the student is not in the same grade as listed in the **Grade** field under the **Assessment Rescore Request Detail** section.

|                                 | Search Districts 0-9 A B                         | C D E F G H                        | I J K L                     | M N O P Q                                                               | RST       | u v                 | w x                    | y z           |
|---------------------------------|--------------------------------------------------|------------------------------------|-----------------------------|-------------------------------------------------------------------------|-----------|---------------------|------------------------|---------------|
|                                 | You have (0) new messages.                       |                                    |                             |                                                                         |           | Welc                | ome to MyGe            |               |
| Georgia Department of Education | Assessment Rescore Request                       |                                    |                             |                                                                         |           |                     | Help Desk   Online I   | locumentation |
| Home                            |                                                  |                                    |                             |                                                                         |           |                     |                        | *             |
| Logout                          | REQUESTOR *                                      | REQUESTOR'S POSITIO                | N                           |                                                                         |           |                     |                        |               |
| d Dundee County                 | Tester_P                                         | Counselor                          |                             |                                                                         |           |                     |                        |               |
| View Documents                  | RATIONALE FOR RESCORE *                          |                                    |                             | REMIT AND SHIP TO                                                       |           |                     |                        |               |
| L DD1_test DistrictDun          | Verifying accuracy of data                       |                                    |                             | Mail to                                                                 |           |                     |                        |               |
| Account Information             |                                                  |                                    |                             |                                                                         |           |                     |                        |               |
| Add to Favorites<br>Help Desk   |                                                  |                                    |                             |                                                                         |           |                     |                        |               |
| Hide Navigation 🐗               |                                                  |                                    | li                          |                                                                         |           |                     | li                     | - 14          |
|                                 | STUDENT INFORMATION                              |                                    |                             |                                                                         |           |                     |                        |               |
|                                 |                                                  |                                    |                             |                                                                         |           |                     |                        |               |
|                                 | Enter Student GTID Add a Stu                     | dent OR Add Students from a Roster | Download Student Roster Ten | nplate File                                                             |           |                     |                        |               |
|                                 | Student grade not<br>matching grade              | FIRST NAME                         | LAST NA                     | ме                                                                      |           | GRADE               |                        |               |
|                                 | choosen in detail<br>section.                    | John                               | Doe                         |                                                                         |           | 09                  | X - Delet              | •             |
|                                 | 999999998                                        | Jane                               | Doe                         |                                                                         |           | 10                  | X - Delet              |               |
|                                 |                                                  |                                    |                             | Row will highlight in ye<br>student grade does<br>grade entered in Grac | not match |                     |                        |               |
|                                 | SUPPORTING DOCUMENTATION                         |                                    |                             | the Assessment Reso                                                     |           |                     |                        | -             |
| Privacy Policy   Terms of       | Use   <u>Site Requirements</u>   <u>Feedback</u> |                                    |                             | Detail sect                                                             | ion       | Copyright © 2005-20 | 009 Georgia Department | of Education  |

Note: An Alert warning box displays when an invalid GTID number is entered.

| Gaboe                                                                                     | Search Districts 0-9 A B     | C D E F G                                           | H I J K L                             | M N O                        | P Q | R S T U |      | w x y<br>me to MyGaDO             |   |
|-------------------------------------------------------------------------------------------|------------------------------|-----------------------------------------------------|---------------------------------------|------------------------------|-----|---------|------|-----------------------------------|---|
| Georgia Department of Education                                                           | Assessment Rescore Request   |                                                     |                                       |                              |     |         |      | tang asars ( animus advantisinate |   |
| Logout                                                                                    | REQUESTOR *                  | REQUESTOR'S PO                                      | DSITION                               |                              |     |         |      |                                   |   |
| Dundee County View Documents  DD1_test DistrictDun  Account Information  Add to Favorites | RATIONALE FOR RESCORE *      | An Alert warning<br>box displays<br>when an invalid |                                       | REMIT AND SHIP TO<br>Mail to |     |         |      |                                   |   |
| Help Desk<br>Hide Navigation <b>4</b> 1                                                   | STUDENT INFORMATION          | GTID is entered.<br>Click OK to close<br>box.       | Alert<br>Please, enter a valid 10-dig |                              | *   |         |      |                                   | l |
|                                                                                           | Enter Student GTID Add a Stu | dent OR Add Students from a Ros                     | 51                                    | OK                           |     |         |      |                                   |   |
|                                                                                           | GTID                         | FIRST NAME                                          | LAST                                  | NAME                         |     | G       | RADE |                                   |   |
|                                                                                           | 999999999                    | John                                                | Doe                                   |                              |     |         | 09   | X - Delete                        |   |
|                                                                                           | 9999999998                   | Jane                                                | Doe                                   |                              |     |         | 10   | X - Delete                        |   |
|                                                                                           |                              |                                                     |                                       |                              |     |         |      |                                   |   |

22. To remove a student entered, click on the blue **X–Delete** button.

|                                                                      | ,                              | Assessment            | Rescore Re           | equest              | User Guic         | le |     |                                        |   |              |
|----------------------------------------------------------------------|--------------------------------|-----------------------|----------------------|---------------------|-------------------|----|-----|----------------------------------------|---|--------------|
| ZODOE                                                                | Search Districts 0-9 A B       | C D E F               | с н і ј              | K L                 | M N O             | ΡQ | R S | τυν<br>Wel                             |   | x y<br>yGaDC |
| Site Navigation                                                      | Assessment Rescore Request     |                       |                      |                     |                   |    |     |                                        |   |              |
| me<br>gout                                                           | REQUESTOR *                    | REQUEST               | FOR'S POSITION       |                     |                   |    |     |                                        |   |              |
| Dundee County                                                        | Tester_P                       | Couns                 | selor                |                     |                   |    |     |                                        |   |              |
| ew Documents                                                         | RATIONALE FOR RESCORE *        |                       |                      |                     | REMIT AND SHIP TO |    |     |                                        |   |              |
| D1_test DistrictDun<br>count Information<br>d to Favorites<br>p Desk | Verifying accuracy of data     |                       |                      |                     | Mail to           |    |     |                                        |   |              |
| Navigation <b>4</b> 1                                                |                                |                       |                      |                     |                   |    |     |                                        |   |              |
|                                                                      | STUDENT INFORMATION            |                       |                      |                     |                   |    |     |                                        |   | -            |
|                                                                      | Enter Student GTID Add a Stude | nt OR Add Students fr | om a Roster Download | l Student Roster Te | mplate File       |    |     |                                        |   |              |
|                                                                      | GTID                           | FIRST NAME            |                      | LAST N              | АМЕ               |    |     | GRADE                                  |   |              |
|                                                                      | 999999999                      | John                  |                      | Doe                 |                   |    |     | 09                                     | × | - Delete     |
|                                                                      | 999999998                      | Jane                  |                      | Doe                 |                   |    |     | 10                                     |   | - Delete     |
|                                                                      |                                |                       |                      |                     |                   |    |     | Click button<br>to delete a<br>student |   |              |
|                                                                      | SUPPORTING DOCUMENTATION       |                       |                      |                     |                   |    |     | student                                |   | _            |

23. Click on the blue bar or down arrow to expand/collapse the **Supporting Documentation** section.

|                   |                              |                                    |                                       | 17549-57503 | Online D |
|-------------------|------------------------------|------------------------------------|---------------------------------------|-------------|----------|
| ation A           | Assessment Rescore Request   |                                    |                                       |             |          |
|                   | Tester_P                     | Counselor                          |                                       |             |          |
| ounty             | RATIONALE FOR RESCORE *      |                                    | REMIT AND SHIP TO                     |             |          |
| ients             | Verifying accuracy of data   |                                    | Mail to                               |             |          |
| DistrictDun       |                              |                                    |                                       |             |          |
| ormation<br>rites |                              |                                    |                                       |             |          |
| iii a             |                              |                                    | <i>A</i>                              |             |          |
| on 🐗              | STUDENT INFORMATION          |                                    |                                       |             |          |
|                   |                              |                                    |                                       |             |          |
|                   | Enter Student GTID Add a Stu | dent OR Add Students from a Roster | Download Student Roster Template File |             |          |
|                   | GTID                         | FIRST NAME                         | LAST NAME                             | GRADE       |          |
|                   | 999999999                    | John                               | Doe                                   | e0          | - Deleb  |
|                   | 999999998                    | Jane                               | Doe                                   | 10 🗙        | - Delet  |
|                   |                              |                                    |                                       |             |          |
|                   |                              |                                    |                                       |             |          |

24. Under the Supporting Documentation section, click **Select files...** to browse the location of stored file, select it, and then click **Open**.

| Interference of training     You have 100 new reasonses       Site Navigation     Assessment Rescore Request       Image: Site Navigation     Add a Student     OR     Add Students from a Roster     Download Student Roster Template File                                                                                                    |                        |
|----------------------------------------------------------------------------------------------------|------------------------|
| Assessment Rescore Request           GTID         Add a student         OR         Add Students from a Roster         Download Student Roster Template File           accounty         Enter Student GTID         Add a Student or Roster         Canade         GRADE           accounty         999999999         John         Doe         09           999999999         Jan         Doe         09           999999998         Jan         Doe         10                                                                                                    | GRADE<br>09 X - Deleti |
| Image: Control of Control of Contro of Control of Control of Control of Control of Control of | 09 X - Delet           |
| GTD         FIRST NAME         LAST NAME         GLADE           ee County         999999999         John         Doe         09           set DistrictDun                                                                                                    | 09 X - Delet           |
| e County 999999999 John Doe 09<br>Jaments 999999999 Jane 09<br>At DistrictDum<br>Information                                                                                                    | 09 X - Delet           |
| Ments         Join         Loss         Op           999999998         Jane         Doe         10           Datricthun         demation         Image: Control of the second second sec                                                                                                    |                        |
| : DatrictDun<br>formation                                                                                                    | 10 X - Delet           |
| formation                                                                                                    |                        |
|                                                                                                    |                        |
|                                                                                                    |                        |
| ntes                                                                                                    |                        |
| SUPPORTING DOCUMENTATION                                                                                                    |                        |
|                                                                                                    |                        |
|                                                                                                    |                        |
| FILE ID FILE NAME SIZE (BYTES) UPLOADED ON                                                                                                    | LOADED ON              |

25. Uploaded file is attached. To upload additional documents, click **Select files** button, and locate the file to upload.

|                                                                                | Search Districts 0-9 A B C                        | DEFGH                         | I J K L M N O                                                                                                    | PQR          | s t u v<br>Welcon | w x y z<br>ne to MyGaDOE<br>Helio.Desk   Online.Documentation |
|--------------------------------------------------------------------------------|---------------------------------------------------|-------------------------------|----------------------------------------------------------------------------------------------------|--------------|-------------------|---------------------------------------------------------------|
| Site Navigation Home Logout                                                    | Assessment Rescore Request<br>STUDENT INFORMATION |                               |                                                                                                    |              |                   | · ·                                                           |
| Dundee County View Documents                                                   | Enter Student GTID Add a Student                  | OR Add Students from a Roster | Download Student Roster Template File                                                                                               |              | GRADE             |                                                               |
| & DD1_test DistrictDun<br>Account Information<br>Add to Favorites<br>Help Desk | 9999999999<br>9999999998                          | John<br>Jane                  | Doe<br>Doe                                                                                                    |              | 09<br>10          | X - Delete<br>X - Delete                                      |
| Hide Navigation 🌗                                                              | SUPPORTING DOCUMENTATION                          |                               |                                                                                                    |              |                   | -                                                             |
|                                                                                | FILE ID FILE NAME                                 |                               |                                                                                                    | SIZE (BYTES) | UPLOADED ON       |                                                               |
|                                                                                | NOTE: When done, you must                         |                               | on, you wish to associate with this Assessment Re<br>elected files to be uploaded and permanently s<br>that file before proceeding. |              | File upload       |                                                               |
| Uploaded<br>file name                                                          | Testing document.docx                             |                               |                                                                                                    |              |                   | 100% ×                                                        |

26. Click Save button to save the form.

| View Documents                                                                           | SUPPORTING DOCUMENTATION                                                                                                    |                          | •                                     |
|------------------------------------------------------------------------------------------|----------------------------------------------------------------------------------------------------|--------------------------|---------------------------------------|
| & DD1_test DistrictDun<br>Account Information<br>Add to Favorites<br>Help Desk           | FILE ID FILE NAME                                                                                                    | SIZE (BYTES) UPLOADED ON |                                       |
| Hide Navigation 📲<br>If you click<br>Go back to                                          | Please upload any scanned statements and supporting documentation, you wish to associate with this NOTE: When done, you must click the "SAVE" button for the selected files to be uploaded and NOTE: If a file already exists with the same name, please delete that file before proceeding.  Select files |                          | Done                                  |
| Forms List<br>button                                                                     | # Testing document.docx                                                                                                    |                          | 100% ×                                |
| builton<br>before<br>saving the<br>form, then<br>all form<br>information<br>will be lost | Go back to Forms List Print Save button to save form                                                                                                    |                          |                                       |
| Privacy Policy   Terms of U                                                              |                                                                                                    | Copyright © 2005         | -2009 Georgia Department of Education |

27. After the form is saved, the General Information section is expanded. Under the Number of Students Affected field, the value has changed from zero (0) to reflect the number of student(s) entered under the Student Information section. The status of form is displayed; and the Form ID is generated.

| Gabor                                   | Search Districts 0-9 A B C D       | EFG HIJKL                   | M N O P Q R S T U V W X Y Z<br>Welcome to MyGaDOE                                                                 |
|-----------------------------------------|------------------------------------|-----------------------------|----------------------------------------------------------------------------------------------------|
| Georgia Department of Education         | You have (0) new messages.         |                             | Status of Hele Deak   Online Documentation                                                                        |
| O Site Navigation                       | Assessment Rescore Request         |                             | form                                                                                                    |
| Home                                    | Go back to Forms List Print Save   | Delete Submit (In-Process)  | Form ID: 12                                                                                                    |
| Dundee County                           | ASSESSMENT RESCORE REQUEST HISTORY |                             | · · · · · · · · · · · · · · · · · · ·                                                                             |
| View Documents                          | GENERAL INFORMATION                |                             | Form                                                                                                    |
| LDD1_test DistrictDun                   | ASSESSMENT CYCLE *                 | ASSESSMENT *                | CONTENT AREA *                                                                                                    |
| Account Information<br>Add to Favorites | Fall 2020                          | Alternate ACCESS            | Choose one or more Content Areas on the left and then click on the >> arrows to select. Click on the << arrows to |
| Help Desk                               | SYSTEM *                           | SCHOOL *                    | deselect a Content Area. Alternate ACCESS listening Alternate ACCESS Seaking Alternate ACCESS Writing             |
| Hide Navigation 🥠                       | Dundee County                      | Staley Middle School        | ×                                                                                                    |
|                                         | SYSTEM TEST COORDINATOR *          | NUMBER OF STUDENTS AFFECTED | <                                                                                                    |
|                                         | DD1_test DistrictDun               | 2                           |                                                                                                    |
|                                         | ASSESSMENT RESCORE REQUEST DETAIL  | Number automatically upda   | tes to the                                                                                                    |
|                                         | STUDENT INFORMATION                | number of student(s) ente   |                                                                                                    |
|                                         | SUPPORTING DOCUMENTATION           | the Student Information     | section 👘                                                                                                    |
|                                         | Go back to Forms List Print Save   | Delete Submit (In-Process)  | Form ID: 12                                                                                                    |

28. Click the **Go back to Forms Lists** to return to the summary home page.

| <b>~~</b> <>                            | Search Districts 0-9 A B C D       | EFGHIJKL                                 | M N O P Q R S T U V W X Y                                                                                         |
|-----------------------------------------|------------------------------------|------------------------------------------|----------------------------------------------------------------------------------------------------|
| Zabor                                   |                                    |                                          | Welcome to MyGaDC                                                                                                 |
| Georgia Department of Education         | You have (0) new messages.         |                                          | Help Deak   Online Documentar                                                                                     |
| O Site Navigation                       | Assessment Rescore Request         |                                          |                                                                                                    |
| Home<br>Logout                          | Go back to Forms List Print S      | ave Delete Submit (In-Proces             | ss) Form ID: 1                                                                                                    |
| Dundee County                           | ASSESSMENT RESCORE REQUEST HISTORY |                                          |                                                                                                    |
| View Documents                          | GENERAL INFORMATION                |                                          |                                                                                                    |
| LDD1_test DistrictDun                   | ASSESSMENT CYCLE *                 | ASSESSMENT *                             | CONTENT AREA *                                                                                                    |
| Account Information<br>Add to Favorites | Fall 2020                          | - Alternate ACCESS                       | Choose one or more Content Areas on the left and then click on the >> arrows to select. Click on the << arrows to |
| Help Desk                               | SYSTEM *                           | SCHOOL *                                 | deselect a Content Area. Alternate ACCESS Listening                                                               |
| Hide Navigation <b>4</b> 1              | Dundee County                      | <ul> <li>Staley Middle School</li> </ul> | Alternate ACCESS Speaking Alternate ACCESS Writing                                                                |
|                                         | SYSTEM TEST COORDINATOR *          | NUMBER OF STUDENTS AFFECTED              | <                                                                                                    |
|                                         | DD1_test DistrictDun               | 2                                        | v << v                                                                                                    |
|                                         | ASSESSMENT RESCORE REQUEST DETAIL  |                                          |                                                                                                    |
|                                         | STUDENT INFORMATION                |                                          |                                                                                                    |
|                                         | SUPPORTING DOCUMENTATION           |                                          |                                                                                                    |
|                                         | Go back to Forms List Print S      | ave Delete Submit (In-Proces             | ss) Form ID: 1                                                                                                    |
|                                         |                                    |                                          |                                                                                                    |

29. From the home summary page, click the **ID number** to access a form. If form number is not listed, then click the down arrow for the **Current Assessment Cycle** to change cycle.

| Correst Department of Education                                                 | Search Districts 0-9 A B                                     | CDEFG                   | н і з к і                  | to                        | q R s<br>down arrow<br>select the<br>ssment Cycle | τυ                   |                  | x y z<br>MyGaDOE<br>tesk   Online Documentation |
|---------------------------------------------------------------------------------|--------------------------------------------------------------|-------------------------|----------------------------|---------------------------|---------------------------------------------------|----------------------|------------------|-------------------------------------------------|
| Home<br>Logout<br>M Dundee County                                               | Add New Form                                                 |                         |                            | Current Assessment Cycle: | was entered                                       | _                    | Deleted: 🖌 🛛 Dov | cal Data Prior to 2020<br>vnload User Guide     |
| View Documents                                                                  | ID     =     Assessment Cycle     =       10     Spring 2020 | System<br>Dundee County | Cherokee Elementary School | Assessment<br>ACCESS      | Test Date            01/01/2020                   | Grade \Xi<br>Grade 5 | Status =         | Last Modified =<br>08/18/2020                   |
| DD1_test DistrictDun     Account Information     Add to Favorites     Help Desk | 11 Spring 2020<br> ( ( (1) )→ ))                             | Dundee County           | Staley Middle School       | ACCESS                    | 04/20/2020                                        | Grade 10             | In-Process       | 08/19/2020<br>1 - 2 of 2 items                  |
| Hide Navigation                                                                 |                                                              |                         |                            |                           |                                                   |                      |                  |                                                 |

30. Select the Assessment Cycle from list, and then click the form number to access.

| Department of Education          |                                                                             |                     |                                     |                                 |                      |                                                 |                                                                                                    |
|----------------------------------|-----------------------------------------------------------------------------|---------------------|-------------------------------------|---------------------------------|----------------------|-------------------------------------------------|----------------------------------------------------------------------------------------------------|
| e Navigation Assessm             | nent Rescore Request                                                        |                     |                                     |                                 |                      |                                                 |                                                                                                    |
| e                                |                                                                             |                     |                                     |                                 |                      | View His                                        | torical Data Prior to 20                                                                                  |
| Add N                            | lew Form 🔒 Print 🛛 Clear Filter                                             | s Export to Excel   |                                     | Current Assessment Cycle: Sprin | g 2020               | Exclude Deleted: 🖌                              | Download User Guid                                                                                        |
| Idee County                      | - Assessment Cycle -                                                        | System              |                                     | - Assessment Fall 1             | 020                  | de \Xi Status                                   | \Xi Last Modified                                                                                         |
| Documents 10                     |                                                                             |                     | Cherokee Elementary School          |                                 | mer 2020             |                                                 | 08/18/2020                                                                                                |
| test DistrictDun                 | Spring 2020                                                                 | Dundee County       | Cherokee Elementary School          | Sprin                           | ig 2020              | In-Process                                      | 08/18/2020                                                                                                |
| nt Information                   | Spring 2020                                                                 | Dundee County       | Staley Middle School                |                                 | er 2019              | 0 In-Process                                    | 08/19/2020                                                                                                |
| Favorites                        |                                                                             |                     |                                     | Fall :                          | 019                  |                                                 | 1 - 2 of 2 iter                                                                                           |
| wigation 🌗                       |                                                                             |                     |                                     | Select cycle<br>from the list   |                      |                                                 |                                                                                                    |
| vigation 🜗                       | Districts 0-9 A B C                                                         | D E F G             | : Н І Э К L                         |                                 | R S                  | T U V W                                         | х ү                                                                                                    |
|                                  |                                                                             | DEF G               | : Н I J К L                         | from the list                   | R S                  | Welcome 1                                       | • MyGaD                                                                                                   |
|                                  | Districts 0-9 A B C                                                         | D E F G             | : H I J K L                         | from the list                   | R 5                  | Welcome 1                                       | • MyGaD                                                                                                   |
|                                  |                                                                             | DEF G               | : Н I Э К L                         | from the list                   | R S                  | Welcome 1                                       | x v<br>•• <b>MyGaD</b><br>ek Desk   Define Rocume                                                         |
| Navigation                       | ve (0) new messages.                                                        | D E F G             | : н т ј к с                         | from the list                   | R S                  | Welcome 1                                       | to MyGaD<br>ele Desk   Online Documer                                                                     |
| Navigation                       | ve (0) new messages.                                                        |                     | : H I J K L                         | from the list                   | ]                    | Welcome t<br>H<br>View His                      | to <b>MyGaD</b><br>ela.Desk   Online Document<br>ela.Desk   Online Document<br>ela.Desk   Online Document |
| Navigation See County            | ve (9) new messages,<br>hent Rescore Request<br>few Form Print Clear Filter | s 🔒 Export to Excel |                                     | from the list                   | 020                  | Welcome 1<br>H<br>View His<br>Stude Deleted: () | to <b>MyGaD</b><br>els Desk   Online Document<br>storical Data Prior to 20<br>Download User Guid          |
| Navigation Assessm<br>dee County | v <u>e (9) new messages.</u><br>Nent Rescore Request                        |                     | : Н I J K L<br>Staley Middle School | from the list                   | 020<br>Test Date \Xi | Welcome t<br>H<br>View His                      | to <b>MyGaD</b><br>ela.Desk   Online Document<br>ela.Desk   Online Document<br>ela.Desk   Online Document |

```
Hide Navigation 🜗
```

31. On the form page, user can **print**, **save**, **delete**, and **submit** a form.

|                                         | Search Districts 0-9 A B C D         | EFG HIJKL                       | M N O P Q R S T U V W X Y Z                                                                                       |
|-----------------------------------------|--------------------------------------|---------------------------------|----------------------------------------------------------------------------------------------------|
| Zaboe                                   |                                      |                                 | Welcome to MyGaDOE                                                                                                |
| Georgia Department of Education         | You have (0) new messages.           |                                 | Hele. Desk   Online. Documentation                                                                                |
| Ote Navigation                          | Assessment Rescore Request           |                                 |                                                                                                    |
| Home<br>Logout                          | Go back to Forms List Print Sa       | ve Delete Submit (In-Process)   | Form ID: 12                                                                                                    |
| a Dundee County                         | ASSESSMENT RESCORE REQUEST HISTORY   |                                 | •                                                                                                    |
| View Documents                          | GENERAL INFORMATION                  |                                 | •                                                                                                    |
| LDD1_test DistrictDun                   | ASSESSMENT CYCLE *                   | ASSESSMENT *                    | CONTENT AREA *                                                                                                    |
| Account Information<br>Add to Favorites | Fall 2020                            | Alternate ACCESS                | Choose one or more Content Areas on the left and then click on the >> arrows to select. Click on the << arrows to |
| Help Desk                               | SYSTEM *                             | SCHOOL *                        | deselect a Content Area. Alternate ACCESS listening Alternate ACCESS Seaking Alternate ACCESS Switting            |
| Hide Navigation 🐗                       | Dundee County                        | ▼ Staley Middle School ▼        | >                                                                                                    |
|                                         | SYSTEM TEST COORDINATOR *            | NUMBER OF STUDENTS AFFECTED     | <                                                                                                    |
|                                         | DD1_test DistrictDun                 | 2                               |                                                                                                    |
|                                         | ASSESSMENT RESCORE REQUEST DETAIL    |                                 | •                                                                                                    |
|                                         | STUDENT INFORMATION                  |                                 | •                                                                                                    |
|                                         | SUPPORTING DOCUMENTATION             |                                 | *                                                                                                    |
|                                         | Go back to Forms List Print Sa       | ve Delete Submit (In-Process)   | Form ID: 12                                                                                                    |
|                                         |                                      |                                 |                                                                                                    |
|                                         | Click button Click button            | Click button to Click button to |                                                                                                    |
|                                         | to Print form to Save form           | Delete form Submit form         |                                                                                                    |
| Drivora Delina I Tarma a                | files I Site Deguiremente I Feedback |                                 | Convict © 2005 2000 Convit Department of Education                                                                |

32. To delete a form, click the **Delete** button.

|                                                                             | Search Districts 0-9 A B C D                                                                                                    | EFGHJJKL                                                                                     | M N O P Q R S T U V W X Y Z<br>Welcome to MyGciDOE<br>Heb Deck   Define Documentation |
|-----------------------------------------------------------------------------|----------------------------------------------------------------------------------------------------|----------------------------------------------------------------------------------------------|---------------------------------------------------------------------------------------|
| Site Navigation<br>Home<br>Logout                                           | Assessment Rescore Request Go back to Forms List Print Save                                                                               | Delete Submit (In-Process)                                                                   | Form ID: 12                                                                           |
| Dundee County<br>View Documents                                             | ASSESSMENT RESCORE REQUEST HISTORY GENERAL INFORMATION                                                                                    |                                                                                              | •                                                                                     |
| Court Information     Accourt Information     Ad to Favorites     Help Desk | ASSESSMENT CYCLE * Fail 2020   SYSTEM * Dundee County   SYSTEM TEST COORDINATOR * DD1_test DistrictDun  ASSESSMENT RESCORE REQUEST DETAIL | ASSESSMENT * Alternate ACCESS   SCHOOL * Staley Middle School  NUMBER OF STUDENTS AFFECTED 2 | CONTENT AREA *                                                                        |
|                                                                             | STUDENT INFORMATION SUPPORTING DOCUMENTATION                                                                                              |                                                                                              | •<br>•                                                                                |
|                                                                             |                                                                                                    | Dedete Submit (In-Process)                                                                   | Form ID: 12<br>Capyright © 2005-2009 Georgia Department of Education                  |

33. A confirmation warning box displays. Click **Ok** to delete or click cancel to keep form.

| <b>~~</b> <>                            | Search Districts 0-9 A B C D       | E F G                | н і ј к і                 | м N O P                                                | Q R S                        | T U V W                                | х ү г                     |
|-----------------------------------------|------------------------------------|----------------------|---------------------------|--------------------------------------------------------|------------------------------|----------------------------------------|---------------------------|
| Zahor                                   |                                    |                      |                           |                                                        |                              | Welcome to                             | MyGaDOE                   |
| Georgia Department of Education         | You have (9) new messages.         |                      |                           |                                                        |                              | <u>Help</u>                            | Desk Online Documentation |
| 🍈 Site Navigation                       | Assessment Rescore Request         |                      |                           |                                                        |                              |                                        |                           |
| Home                                    | Go back to Forms List Print Save   | Delete               | Submit (In-Process)       |                                                        |                              |                                        | Form ID: 12               |
| Logout                                  | ASSESSMENT RESCORE REQUEST HISTORY |                      |                           |                                                        |                              |                                        | ~                         |
| Undee County                            | GENERAL INFORMATION                |                      |                           |                                                        |                              |                                        |                           |
|                                         |                                    |                      |                           |                                                        |                              |                                        |                           |
| DD1_test DistrictDun                    | ASSESSMENT CYCLE *                 | ASSESSMENT *         |                           | CONTENT AREA *                                         |                              |                                        | `                         |
| Account Information<br>Add to Favorites | Fall 2020                          | Alternate ACCESS     |                           | Choose one or more Content<br>deselect a Content Area. | Areas on the left and then o | click on the >> arrows to select. Clic | k on the << arrows to     |
| Help Desk                               | SYSTEM *                           | SCHOOL *             | Confirm                   |                                                        | ^ >>                         | Alternate ACCESS Reading               | A                         |
| Hide Navigation 🐗                       | Dundee County                      | Staley Middle School | Confirm                   | ×                                                      |                              | Alternate ACCESS Writing               |                           |
|                                         | Dundee County                      | staley widdle schoo  | Warning!Deleting this for | n is permanent. Would                                  | >                            |                                        |                           |
|                                         | SYSTEM TEST COORDINATOR *          | NUMBER OF STUDI      | you like to continue?     |                                                        | <                            |                                        |                           |
|                                         | DD1_test DistrictDun               | 2                    |                           |                                                        | ~ <<                         |                                        | -                         |
|                                         |                                    |                      |                           | Ok Cancel                                              |                              |                                        |                           |
|                                         | ASSESSMENT RESCORE REQUEST DETAIL  |                      |                           |                                                        |                              |                                        | -                         |
|                                         | STUDENT INFORMATION                |                      |                           |                                                        |                              |                                        | -                         |
|                                         | SUPPORTING DOCUMENTATION           |                      |                           |                                                        |                              |                                        | -                         |
|                                         | Go back to Forms List Print Save   | Delete               | Submit (In-Process)       |                                                        |                              |                                        | Form ID: 12               |

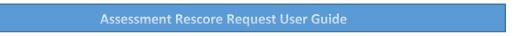

34. To submit the form, click the **Submit** button.

|                                                                                     | Search Districts 0-9 A B C                                                                     | регантэк                                                     | L M N O P Q R S T U V W X Y Z<br>Welcome to MyGaDOE<br>Into Dani 1 Onine Documentation                                                                                                    |
|-------------------------------------------------------------------------------------|------------------------------------------------------------------------------------------------|--------------------------------------------------------------|----------------------------------------------------------------------------------------------------|
| Site Navigation Home Logout Ugout Ugout                                             | Assessment Rescore Request Go back to Forms List Print ASSESSMENT RESCORE REQUEST HISTORY      | Save Delete Submit (In-Proc                                  |                                                                                                    |
| View Documents  DD1_test DistrictDun Account Information Add to Favorites Help Desk | GENERAL INFORMATION           ASSESSMENT CYCLE *           Fail 2020           SYSTEM *        | ASSESSMENT * Alternate ACCESS SCHOOL *                       | CONTENT AREA * Choose one or more Content Areas on the left and then click on the >> arrows to select. Click on the << arrows to desided: a Content Area. Alternate ACCESS Seading Alternate ACCESS Seading Alternate ACCESS Seading Alternate ACCESS Seading |
| Hide Navigation 🌗                                                                   | Dundee County SYSTEM TEST COORDINATOR * DD1_test DistrictDun ASSESSMENT RESCORE REQUEST DETAIL | Staley Middle School      NUMBER OF STUDENTS AFFECTED      2 |                                                                                                    |
|                                                                                     | STUDENT INFORMATION SUPPORTING DOCUMENTATION Go back to Forms List Print                       | Save Delete Submit (In-Proc                                  | cess) Form ID: 12                                                                                                    |
|                                                                                     |                                                                                                | Click the Submit buttom from the top screen or bottom screen |                                                                                                    |

35. A pop-up dialog box for *Add Additional Comments* will display on screen. Enter comment(s) or leave blank, and then click **Submit** button.

|                                                                                                 | de Search Datatess 0-9 A B C D E F G H I J K L H N O P Q R S T U V W X Y Z<br>Welcome to MyGaDOE<br>perf the here (2) new menagers.                                                                                                    |
|-------------------------------------------------------------------------------------------------|----------------------------------------------------------------------------------------------------|
| 🍅 Site Navigation                                                                               | Assessment Rescore Request                                                                                                    |
| Home<br>Logout                                                                                  | Add Additional Comments Form ID: 12                                                                                                    |
| Dundee County View Documents                                                                    |                                                                                                    |
| DD1_test DistrictDun     Account Information     Add to Pavorites     Help Desk Hide Navigation | CONTENT AREA * Choose one or more Content Areas on the left and then click on the >> arrows to select. Click on the << arrows to deselect a Content Areas. Alternate ACCESS Litering Alternate ACCESS Speaking Alternate ACCESS Speaking Cancel Submit |
|                                                                                                 | ASSESSMENT RESCORE REQUEST DETAIL                                                                                                    |
|                                                                                                 | A SESSMENT RESUME REQUEST OF LAND                                                                                                    |
|                                                                                                 | SUPPORTING DOCUMENTATION                                                                                                    |
|                                                                                                 | Go back to Forms List Print Save Delete (In-Process) Form ID: 12                                                                                                    |
|                                                                                                 |                                                                                                    |

36. Form status updated to Submitted.

| Zabor                       |              |               |        |         |      |           |    |   |           |        |         |           |           |         |           |   |        | V        | Velcome   | • My        | GaD           |
|-----------------------------|--------------|---------------|--------|---------|------|-----------|----|---|-----------|--------|---------|-----------|-----------|---------|-----------|---|--------|----------|-----------|-------------|---------------|
| Lia Department of Education | You have (0) | new messages. |        |         |      |           |    |   |           |        |         |           |           |         |           |   |        |          |           |             | nline Docume  |
| ite Navigation              | Assessment   | Rescore Reque | st     |         |      |           |    |   |           |        |         |           |           |         |           |   |        |          |           |             |               |
| ne                          |              |               |        |         |      |           |    |   |           |        |         |           |           |         |           |   |        |          | View Hi   | torical Dat | ta Prior to : |
| out                         | Add New      | Form 🔒 Print  | Clear  | Filters | Expo | rt to Exc | el |   |           |        | Current | Assessme  | nt Cycle: | Fall 20 | 20        |   | - Đ    | clude De | eleted: 🖌 | Download    | l User Gui    |
| undee County                | ID =         | Assessment (  | vcle = |         | S    | ystem     |    | = |           | School | =       | A.53      | essment   | -       | Test Date | Ŧ | Grade  | -        | Status    | ⊤ Las       | st Modifie    |
| v Documents                 | 12           | Fall 2020     |        |         |      | dee Coun  | ty |   | Middle Sc |        |         | Alternate |           |         | 04/06/202 |   | rade 9 |          | Submitted |             | 08/21/2020    |
| L_test DistrictDun          | ( <b>1</b>   | ) » »I        |        |         |      |           |    |   |           |        |         |           |           |         |           |   |        |          | 5         | 1 -         | 1 of 1 ite    |
| to Favorites                |              |               |        |         |      |           |    |   |           |        |         |           |           |         |           |   |        | 7        |           |             |               |

37. Click the **ID number** to access the form.

| CZODOF                                               | Search Districts | 0-9 A     | в с | D | . ,                 | G | н     | t J         | к              | L | м    | N    | o                      | р | Q        | R        | т     | U            | v<br>We | w<br>Icome to                    |         |                         |     |
|------------------------------------------------------|------------------|-----------|-----|---|---------------------|---|-------|-------------|----------------|---|------|------|------------------------|---|----------|----------|-------|--------------|---------|----------------------------------|---------|-------------------------|-----|
| Georgia Department of Education                      | Xou have (0) new |           |     |   |                     |   |       |             |                |   |      |      |                        |   |          |          |       |              |         | Hels<br>View Histo               |         | line Docume             |     |
| Logout                                               | Add New Forr     |           |     | - | rt to Excel         |   | _     |             |                |   | Curr |      | ssment C               |   | all 2020 |          |       | _            |         | ied: 🖌 D                         | ownload | User Gui                | ide |
| View Documents                                       | 12               | Fall 2020 |     |   | ystem<br>dee County |   | Stale | ey Middle S | Schoo<br>chool | 1 |      | Alte | Assession and the Acco |   |          | est Date | Grade | ade \Xi<br>9 |         | Status <sup>-</sup><br>Submitted | 0       | t Modified<br>8/21/2020 | 0   |
| Account Information<br>Add to Favorites<br>Help Desk |                  | ¥I.       |     |   |                     |   |       |             |                |   |      |      |                        |   |          |          |       |              |         |                                  | 1 -     | 1 of 1 ite              | ms  |
| Hide Navigation 🐗                                    |                  |           |     |   |                     |   |       |             |                |   |      |      |                        |   |          |          |       |              |         |                                  |         |                         |     |

Georgia Department of Education

38. Click on the blue bar or down arrow to expand/collapse the **Assessment Rescore Request History** section.

| - <>                    | Search Districts 0-9 A B C         | реғ дні ј к                 | L M N O P Q                                          | R S T U | v w x y                   |
|-------------------------|------------------------------------|-----------------------------|------------------------------------------------------|---------|---------------------------|
| Zabor                   |                                    |                             |                                                      |         | Welcome to MyGaD          |
| Department of Education | You have (0) new messages.         |                             |                                                      |         | Help Desk   Online Docume |
| Navigation              | Assessment Rescore Request         |                             |                                                      |         |                           |
| t                       | Go back to Forms List Print Rese   | t to In-Process (Submitted) |                                                      |         | Form ID                   |
| dee County              | ASSESSMENT RESCORE REQUEST HISTORY |                             |                                                      |         |                           |
| Documents               | GENERAL INFORMATION                |                             |                                                      |         |                           |
| test DistrictDun        | ASSESSMENT CYCLE *                 | ASSESSMENT *                | CONTENT AREA *                                       |         |                           |
| Tavorites               | Fall 2020                          | Alternate ACCESS            | Alternate ACCESS Reading<br>Alternate ACCESS Writing | *       |                           |
| esk                     | SYSTEM *                           | SCHOOL *                    |                                                      |         |                           |
| vigation 🐗              | Dundee County                      | Staley Middle School        |                                                      |         |                           |
|                         | SYSTEM TEST COORDINATOR *          | NUMBER OF STUDENTS AFFECTED |                                                      | Ψ.      |                           |
|                         | DD1_test DistrictDun               | 2                           |                                                      |         |                           |
|                         | ASSESSMENT RESCORE REQUEST DETAIL  |                             |                                                      |         |                           |
|                         |                                    |                             |                                                      |         |                           |

39. Status of form history is displayed below.

| <b>~~</b> <>                    | Search Districts 0-9 A     | вс         | D E F               | G H           | L I         | K L | м      | N O            | р     | Q          | R           | s    | т | u v | w           | x            | Y          | z      |
|---------------------------------|----------------------------|------------|---------------------|---------------|-------------|-----|--------|----------------|-------|------------|-------------|------|---|-----|-------------|--------------|------------|--------|
| Zabor                           |                            |            |                     |               |             |     |        |                |       |            |             |      |   | We  | lcome to    | MyG          | aDO        | DE     |
| Georgia Department of Education | You have (0) new messages. |            |                     |               |             |     |        |                |       |            |             |      |   |     | <u>Help</u> | Desk   Onlin | e Document | tation |
| 🍅 Site Navigation               | Assessment Rescore Reque   | st         |                     |               |             |     |        |                |       |            |             |      |   |     |             |              |            |        |
| Home                            | Go back to Forms List      | Print      | Reset to In-Process | (Submitted)   | )           |     |        |                |       |            |             |      |   |     |             | Form         | n ID: 12   | -      |
| Logout                          | ASSESSMENT RESCORE RI      |            |                     | ·             |             |     |        |                |       |            |             |      |   |     |             |              |            |        |
| 🛍 Dundee County                 | ASSESSMENT RESCORE R       |            | a                   |               |             |     |        |                |       |            |             |      |   |     |             |              |            |        |
| View Documents                  | MODIFY DATE                | STATUS     | MOD                 | IFIED BY      |             |     |        |                |       | сом        | MENTS       |      |   |     |             |              |            |        |
| & DD1_test DistrictDun          | 08/21/2020 12:18 PM        | In-Process | DD1_tes             | t DistrictDun |             |     |        |                |       |            |             |      |   |     |             |              |            |        |
| Account Information             | 08/21/2020 01:59 PM        | Submitted  | DD1_tes             | t DistrictDun |             |     |        |                | F     | Review dat | ta carefull | y    |   |     |             |              |            |        |
| Add to Favorites                | 1                          | <b>•</b>   |                     | <b>^</b>      |             |     |        |                |       |            | <b>^</b>    |      |   |     |             |              |            |        |
| Help Desk                       |                            |            |                     |               |             |     |        |                |       |            |             | _    |   |     |             |              |            |        |
|                                 | Date form                  | Status of  | Per                 | son who       |             |     |        |                |       | Com        | nment       |      |   |     |             |              |            |        |
| Hide Navigation 🥠               | modified                   | Form       |                     | fied form     |             |     |        |                |       |            | d, if a     |      |   |     |             |              |            |        |
|                                 | modified                   | rorm       | modi                | ied form      |             |     |        |                |       | liste      | α, η α      | ny j |   |     |             |              |            |        |
|                                 |                            |            |                     |               | ·           |     |        |                | _     |            |             | _    |   |     |             |              |            |        |
|                                 | GENERAL INFORMATION        |            |                     |               |             |     |        |                |       |            |             |      |   |     |             |              | <b>^</b>   |        |
|                                 | ASSESSMENT CYCLE *         |            | ASSE                | SMENT *       |             |     | CONTE  | NT AREA *      |       |            |             |      |   |     |             |              |            |        |
|                                 | Fall 2020                  |            | Alter               | nate ACCESS   |             |     | Altern | ate ACCESS Rea | ading |            |             | -    | 1 |     |             |              |            |        |
|                                 |                            |            |                     |               |             |     | Altern | ate ACCESS Wri | iting |            |             |      |   |     |             |              |            | - 1    |
|                                 | SYSTEM *                   |            | SCHO                | OL *          |             |     |        |                |       |            |             |      |   |     |             |              |            |        |
|                                 | Dundee County              |            | Stale               | y Middle Scho | lool        |     |        |                |       |            |             |      |   |     |             |              |            |        |
|                                 |                            |            | NUM                 | BER OF STUDEN |             |     |        |                |       |            |             | -    |   |     |             |              |            |        |
|                                 | SYSTEM TEST COORDIN        |            |                     | BER OF STUDEN | IS AFFECTED |     |        |                |       |            |             |      |   |     |             |              |            |        |
|                                 | DD1_test DistrictDu        | n          | 2                   |               |             |     |        |                |       |            |             |      |   |     |             |              |            |        |
|                                 |                            |            |                     |               |             |     |        |                |       |            |             |      |   |     |             |              |            | *      |

# View Historical Data Prior to 2020

40. Click the View Historical Data Prior to 2020 link to view form data prior to 2020.

| ZODOF                                         | Search Districts 0-9 A B C | D E F           | G H I J K L          | M N O P                   | Q R S         | TU       | v w x v z<br>Welcome to MyGaDOE<br>Help.Desk   Online Documentation |
|-----------------------------------------------|----------------------------|-----------------|----------------------|---------------------------|---------------|----------|---------------------------------------------------------------------|
| 🍅 Site Navigation                             | Assessment Rescore Request |                 |                      |                           |               |          |                                                                     |
| Home<br>Logout                                | Add New Form               | Export to Excel |                      | Current Assessment Cycle: | Fall 2020     | - Exclud | View Historical Data Prior to 2020      Download User Guide         |
| Dundee County<br>View Documents               | ID = Assessment Cycle =    | System          |                      | - Assessment              | 😇 Test Date 😇 | Grade 😇  | Status 😇 Last Modified 😇                                            |
|                                               | 12 Fall 2020               | Dundee County   | Staley Middle School | Alternate ACCESS          | 04/06/2020    | Grade 9  | Submitted 08/21/2020                                                |
| & DD1_test DistrictDun<br>Account Information |                            |                 |                      |                           |               |          | 1 - 1 of 1 items                                                    |
| Add to Favorites<br>Help Desk                 |                            |                 |                      |                           |               |          |                                                                     |
| Hide Navigation 🜗                             |                            |                 |                      |                           |               |          |                                                                     |

### Download User Guide

41. Click the **Download User Guide** button to access user guide.

| CZODOF                                                                          | Search Districts  | 0-9 A B        | с          | D E                  | FG  | н          | т э к                 | L    | м    | N          | 0 Р                      | Q       | R                      | S T | U     |             |          |               | y z<br>a DOE<br>Documentation |
|---------------------------------------------------------------------------------|-------------------|----------------|------------|----------------------|-----|------------|-----------------------|------|------|------------|--------------------------|---------|------------------------|-----|-------|-------------|----------|---------------|-------------------------------|
| Site Navigation<br>Home<br>Logout                                               | Assessment Rescor |                | ar Filters | ন্ন Export to Ex     | cel |            |                       |      | Curr | ent Assess | ment Cycle:              | Fall 20 | 20                     |     | Exc   | lude Delet  |          | rical Data Pr |                               |
| Dundee County View Documents                                                    |                   | ssment Cycle 🗍 |            | System<br>Dundee Cou |     | 호<br>Stale | So<br>y Middle School | hool |      | Ŧ          | Assessment<br>ate ACCESS | Ŧ       | Test Date<br>04/06/202 |     | Grade | <del></del> | Status - | = Last M      | odified =<br>1/2020           |
| DD1_test DistrictDun     Account Information     Add to Favorites     Help Desk |                   |                |            |                      |     |            |                       |      |      |            |                          |         |                        |     |       |             |          | 1 - 1 o       | f 1 items                     |